## Getting Started

- Virtual machine with all tools installed, available at:
	- 4 GB!

https://drive.google.com/file/d/1plT9o1QIeDkci0l\_jB4Si9BTwmqmeIgF/view?usp=drive\_link

- First, install Oracle Virtualbox
	- Open-source virtual machine
	- High performance with minimal configuration

## Getting Started

 $\overline{\phantom{a}}$ 

⊠

### ← Import Virtual Appliance

### Appliance to import

Please choose the source to import appliance from. This can be a local file system to import OVF archive or one of known cloud service providers to import cloud VM from.

Source: Local File System

Please choose a file to import the virtual appliance from. VirtualBox currently supports importing appliances saved in the Open Virtualization Format (OVF). To continue, select the file to import below.

File:

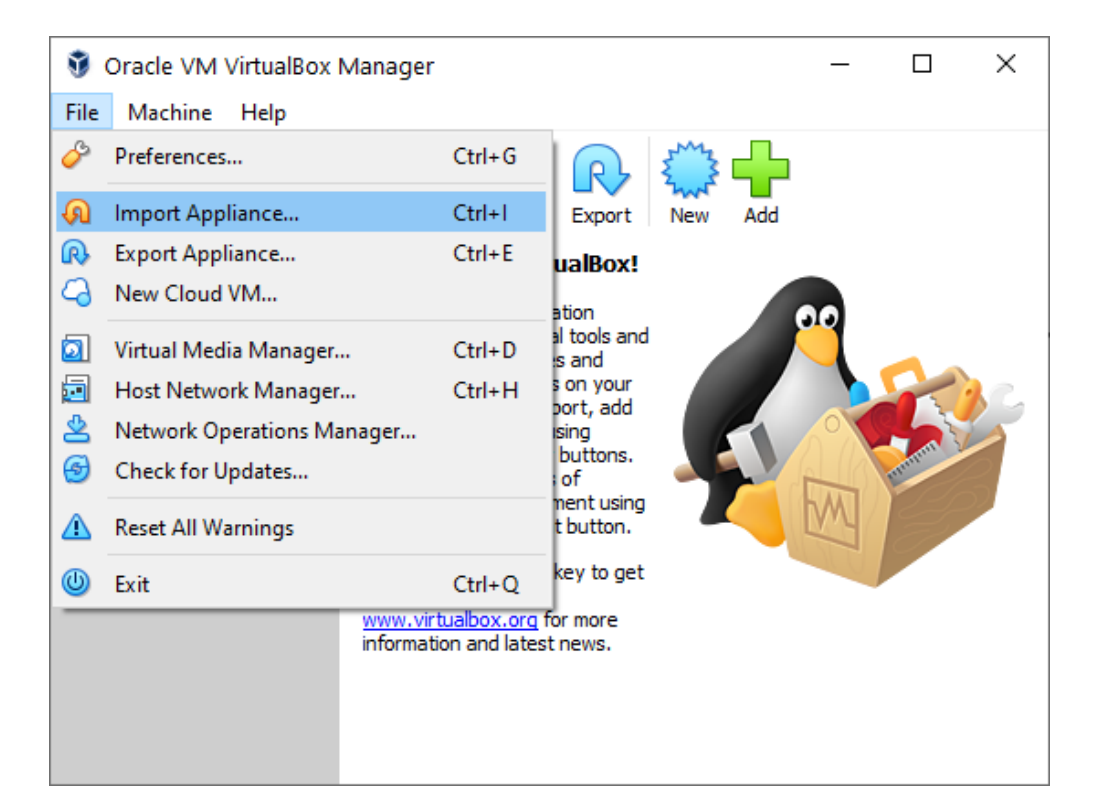

• Import the downloaded VM

### Getting started

← Import Virtual Appliance

?  $\times$ 

### **Appliance settings**

These are the virtual machines contained in the appliance and the suggested settings of the imported VirtualBox machines. You can change many of the properties shown by double-clicking on the items and disable others using the check boxes below.

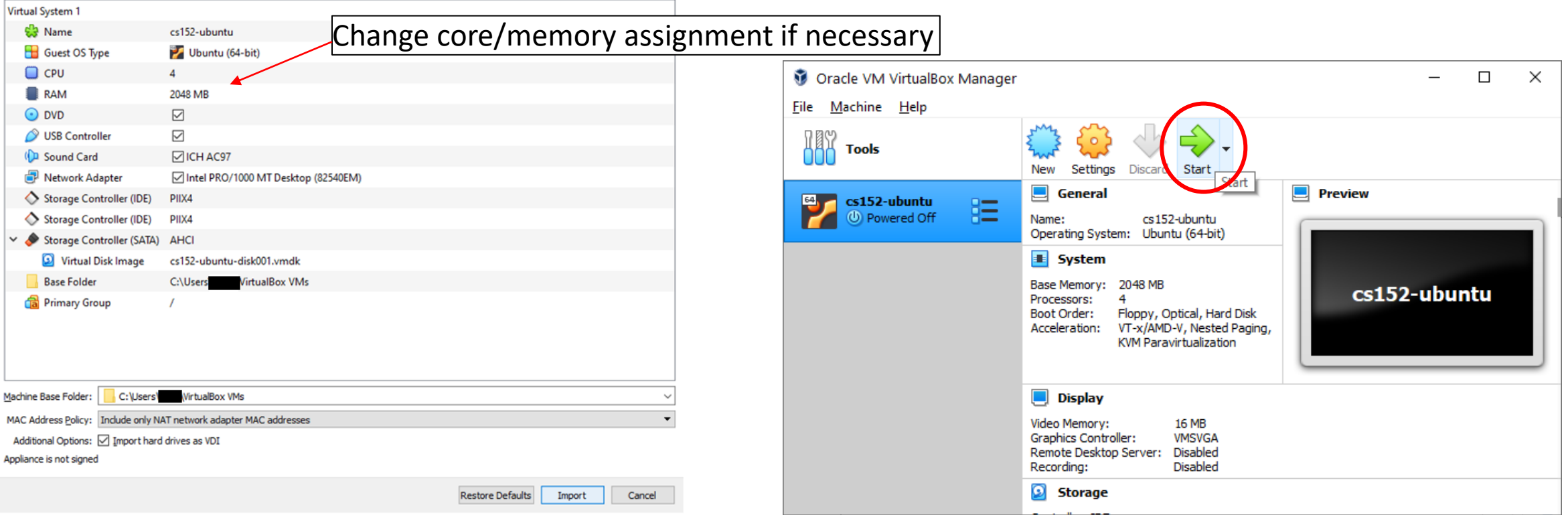

# Getting started

- You can work in the VM window, OR
- Connect to it via a terminal
	- Putty, MobaXterm, OpenSSH, etc
- The VM forwards its
	- port 22 (ssh) to
	- $3022$
	- Connect to it by ssh  $cs152@127.0.0.1:3022$
- Login: cs152/cs152
- Git clone https://github.com/sangwoojun/ulx3s bsv.git Check it out!

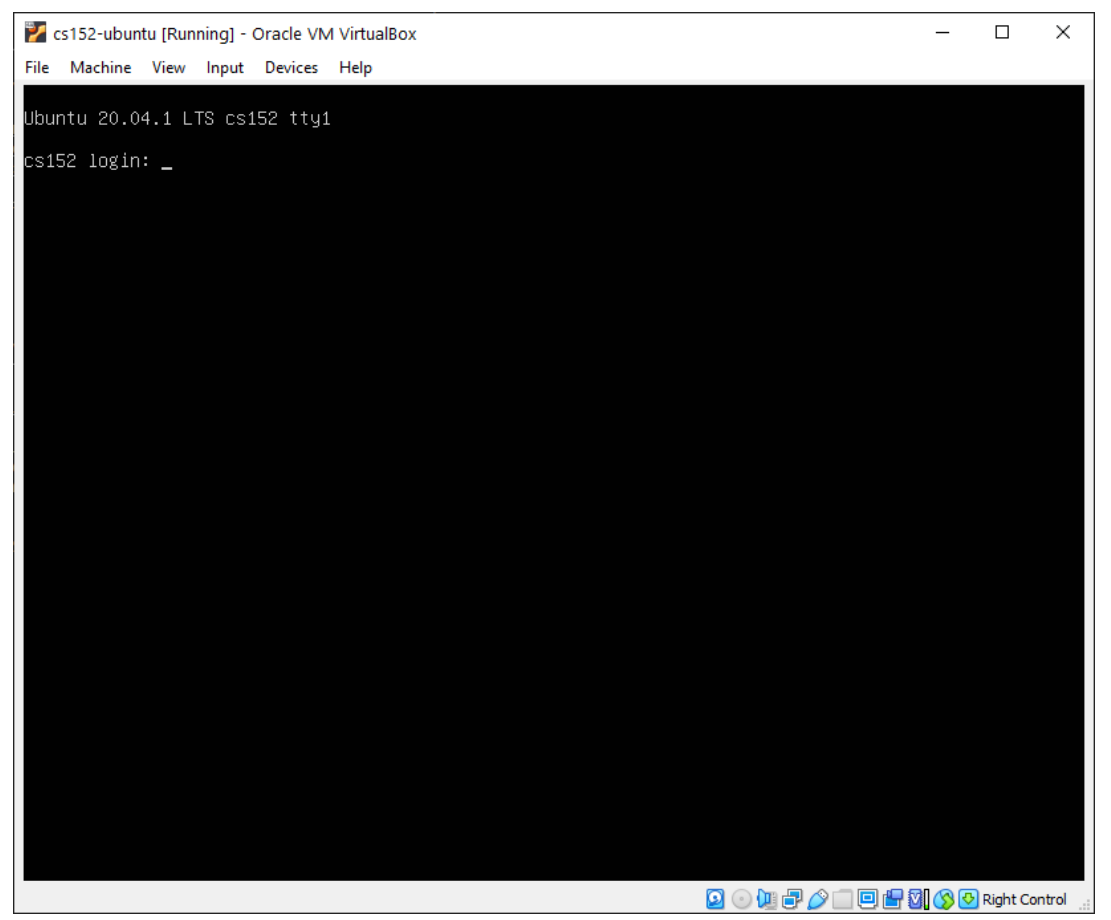

# Trying simulation

- Ulx3s\_bsv/projects/rv32i/
- Compiling and running the simulation
	- "make bsim" Stands for "bluesim"
	- "make runsim" creates two files
		- system.log : log of processor operation
		- output.log : log of software output
- Default benchmark: Sudoku solver
	- Source: sw/minisudoku.c
	- Resulting assembly: sw/minisudoku.dump
	- Binary for processor: sw/minisudoku.bin

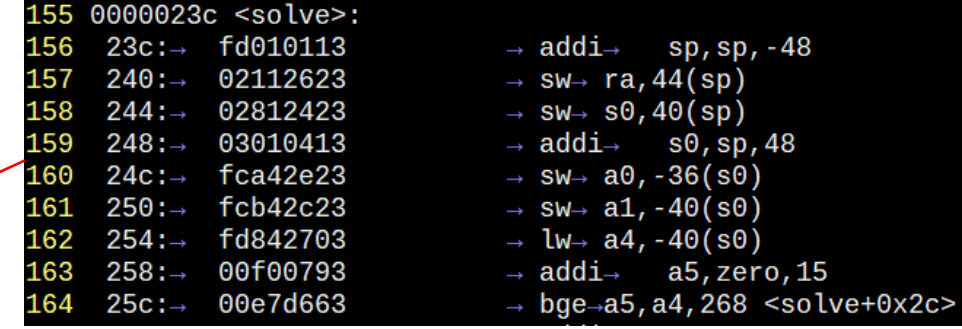

### Example simulation execution

Cycle PC system.log output.log 1 [0x000000000:0x0000] Fetching instruction count 0x0000 2 sent all data  $4116$ 3 Processor starting 4 [0x000020d2:0x0000] decoding 0x00002137 5 [0x000020d3:0x0000] Executing 6 [0x000020d4:0x0000] Writeback writing 00002000 to 2 [0x000020d5:0x0004] Fetching instruction count 0x0001 8 [0x000020d9:0x0004] decoding 0x33c000ef 9 [0x000020da:0x0004] Executing **…**69943 [0x00021302:0x0498] Writeback writing 0000049c to 0 [0x00021303:0x0008] Fetching instruction count 0x40d4 69944 [0x00021307:0x0008] decoding 0x00000000 69945 69946 [0x00021308:0x0008] Executing 69947 Reached unsupported instruction Performance numbers!  $F$   $69948$  Total Clock Cycles =  $135944$ <br> $F$   $69949$  Total Instruction Count =  $16596$ 135944 IPC = 16,596 / 135,944 ~= 0.12269950 Dumping the state of the processor 69951 pc = 0x00000008 69952 Quitting simulation.

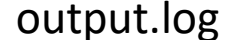

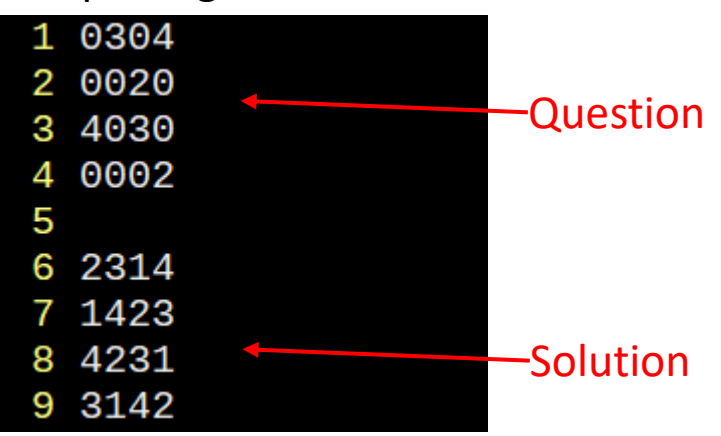

# Trying synthesis

- Synthesis to hardware
	- "make | tee build.log"
	- Log file is long!
- Example log files from synthesis:
	- Look for "Device utilisation" [sic]:

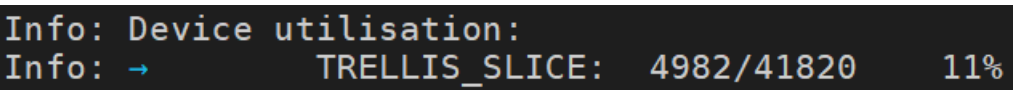

• Look for "Max frequency" :

Info: Max frequency for clock '\$glbnet\$CLK clk 25mhz\$TRELLIS IO IN': 69.80 MHz (PASS at 25.00 MHz)

• Look for "Critical path report for clock":

Info: Critical path report for clock '\$glbnet\$CLK clk 25mhz\$TRELLIS IO IN' (posedge -> posedge): Info: curr total Info: 0.5 0.5 Source main\_proc.imemRespQ.data0\_reg\_TRELLIS\_FF\_Q\_30\_DI\_PFUMX\_Z\_SLICE.Q0 Net main proc.imemRespQ D OUT[1] budget 5.041000 ns (33,27) -> (33,28)  $2.0$ Into:

## Measuring performance

- From the simulation, we can measure the clock cycles to completion
- From synthesis, we can measure the clock speed
- (cycle count)/(clock frequency) = time to completion!
- In our previous example, 135,944 cycles / 69.80 MHz = 0.0019s
	- Is this good?
	- We can do MUCH better!